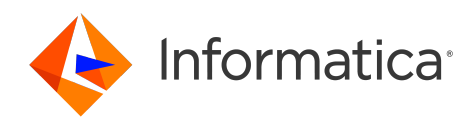

Informatica® Intelligent Cloud Services May 2024

# Administrator What's New

Informatica Intelligent Cloud Services Administrator What's New May 2024

© Copyright Informatica LLC 2019, 2024

This software and documentation are provided only under a separate license agreement containing restrictions on use and disclosure. No part of this document may be reproduced or transmitted in any form, by any means (electronic, photocopying, recording or otherwise) without prior consent of Informatica LLC.

U.S. GOVERNMENT RIGHTS Programs, software, databases, and related documentation and technical data delivered to U.S. Government customers are "commercial computer software" or "commercial technical data" pursuant to the applicable Federal Acquisition Regulation and agency-specific supplemental regulations. As such, the use, duplication, disclosure, modification, and adaptation is subject to the restrictions and license terms set forth in the applicable Government contract, and, to the extent applicable by the terms of the Government contract, the additional rights set forth in FAR 52.227-19, Commercial Computer Software License.

Informatica, Informatica Cloud, Informatica Intelligent Cloud Services, PowerCenter, PowerExchange, and the Informatica logo are trademarks or registered trademarks of Informatica LLC in the United States and many jurisdictions throughout the world. A current list of Informatica trademarks is available on the web at https:// www.informatica.com/trademarks.html. Other company and product names may be trade names or trademarks of their respective owners.

Portions of this software and/or documentation are subject to copyright held by third parties. Required third party notices are included with the product.

The information in this documentation is subject to change without notice. If you find any problems in this documentation, report them to us at infa\_documentation@informatica.com.

Informatica products are warranted according to the terms and conditions of the agreements under which they are provided. INFORMATICA PROVIDES THE INFORMATION IN THIS DOCUMENT "AS IS" WITHOUT WARRANTY OF ANY KIND, EXPRESS OR IMPLIED, INCLUDING WITHOUT ANY WARRANTIES OF MERCHANTABILITY, FITNESS FOR A PARTICULAR PURPOSE AND ANY WARRANTY OR CONDITION OF NON-INFRINGEMENT.

Publication Date: 2024-05-08

# Table of Contents

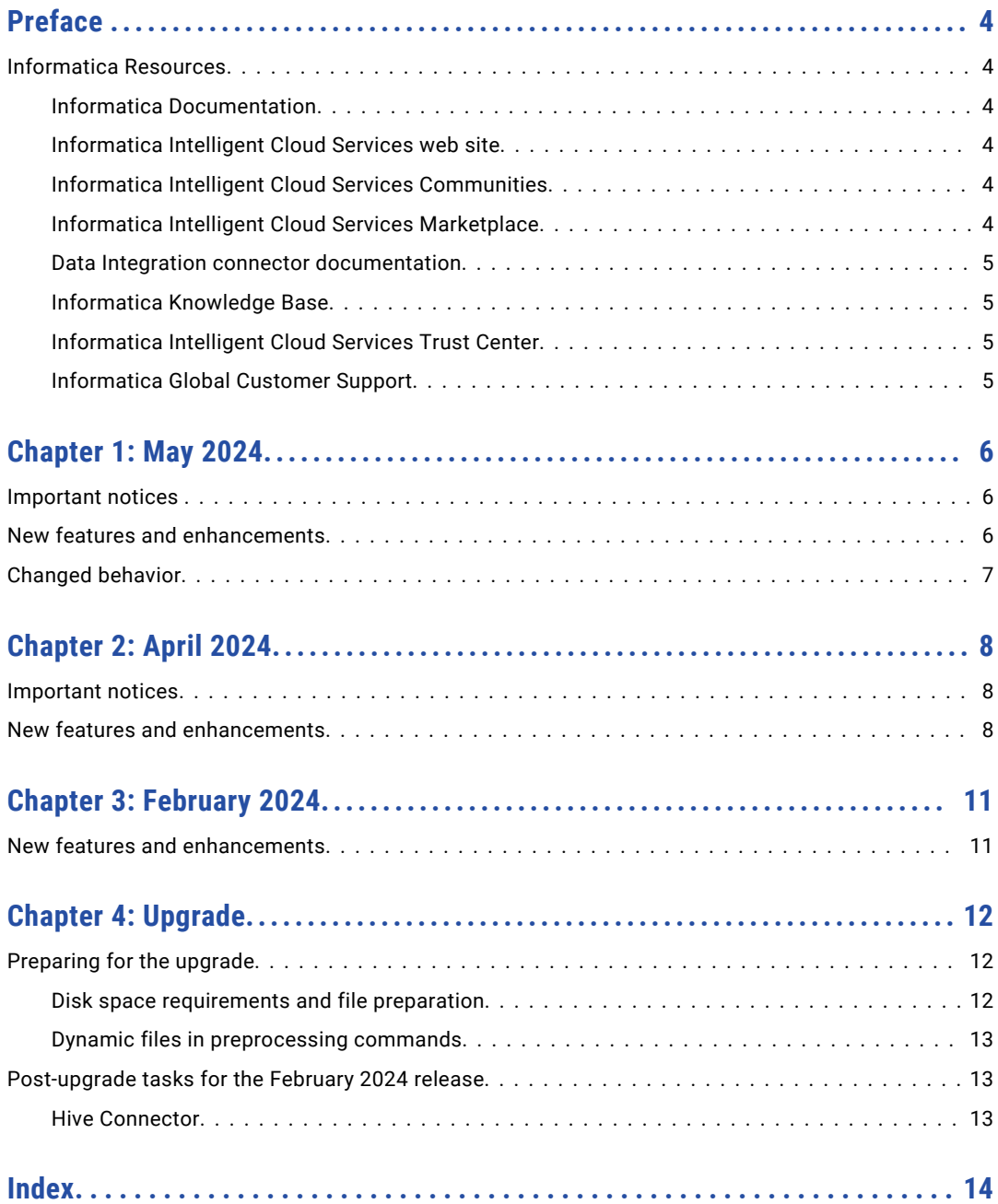

# <span id="page-3-0"></span>Preface

Read *Administrator What's New* to learn about new features, enhancements, and behavior changes in the Administrator service for the May 2024 release. You can also learn about upgrade steps that you might need to perform.

# Informatica Resources

Informatica provides you with a range of product resources through the Informatica Network and other online portals. Use the resources to get the most from your Informatica products and solutions and to learn from other Informatica users and subject matter experts.

### Informatica Documentation

Use the Informatica Documentation Portal to explore an extensive library of documentation for current and recent product releases. To explore the Documentation Portal, visit <https://docs.informatica.com>.

If you have questions, comments, or ideas about the product documentation, contact the Informatica Documentation team at [infa\\_documentation@informatica.com.](mailto:infa_documentation@informatica.com)

### Informatica Intelligent Cloud Services web site

You can access the Informatica Intelligent Cloud Services web site at <http://www.informatica.com/cloud>. This site contains information about Informatica Cloud integration services.

### Informatica Intelligent Cloud Services Communities

Use the Informatica Intelligent Cloud Services Community to discuss and resolve technical issues. You can also find technical tips, documentation updates, and answers to frequently asked questions.

Access the Informatica Intelligent Cloud Services Community at:

<https://network.informatica.com/community/informatica-network/products/cloud-integration>

Developers can learn more and share tips at the Cloud Developer community:

[https://network.informatica.com/community/informatica-network/products/cloud-integration/cloud](https://network.informatica.com/community/informatica-network/products/cloud-integration/cloud-developers)[developers](https://network.informatica.com/community/informatica-network/products/cloud-integration/cloud-developers)

### Informatica Intelligent Cloud Services Marketplace

Visit the Informatica Marketplace to try and buy Data Integration Connectors, templates, and mapplets:

### <span id="page-4-0"></span>Data Integration connector documentation

You can access documentation for Data Integration Connectors at the Documentation Portal. To explore the Documentation Portal, visit [https://docs.informatica.com.](https://docs.informatica.com)

### Informatica Knowledge Base

Use the Informatica Knowledge Base to find product resources such as how-to articles, best practices, video tutorials, and answers to frequently asked questions.

To search the Knowledge Base, visit [https://search.informatica.com.](http://search.informatica.com) If you have questions, comments, or ideas about the Knowledge Base, contact the Informatica Knowledge Base team at [KB\\_Feedback@informatica.com.](mailto:KB_Feedback@informatica.com)

### Informatica Intelligent Cloud Services Trust Center

The Informatica Intelligent Cloud Services Trust Center provides information about Informatica security policies and real-time system availability.

You can access the trust center at [https://www.informatica.com/trust-center.html.](https://www.informatica.com/trust-center.html)

Subscribe to the Informatica Intelligent Cloud Services Trust Center to receive upgrade, maintenance, and incident notifications. The [Informatica](https://status.informatica.com/) Intelligent Cloud Services Status page displays the production status of all the Informatica cloud products. All maintenance updates are posted to this page, and during an outage, it will have the most current information. To ensure you are notified of updates and outages, you can subscribe to receive updates for a single component or all Informatica Intelligent Cloud Services components. Subscribing to all components is the best way to be certain you never miss an update.

To subscribe, on the [Informatica](https://status.informatica.com/) Intelligent Cloud Services Status page, click **SUBSCRIBE TO UPDATES**. You can choose to receive notifications sent as emails, SMS text messages, webhooks, RSS feeds, or any combination of the four.

### Informatica Global Customer Support

You can contact a Global Support Center through the Informatica Network or by telephone.

To find online support resources on the Informatica Network, click **Contact Support** in the Informatica Intelligent Cloud Services Help menu to go to the **Cloud Support** page. The **Cloud Support** page includes system status information and community discussions. Log in to Informatica Network and click **Need Help** to find additional resources and to contact Informatica Global Customer Support through email.

The telephone numbers for Informatica Global Customer Support are available from the Informatica web site at <https://www.informatica.com/services-and-training/support-services/contact-us.html>.

# <span id="page-5-0"></span>May 2024

The following topics provide information about behavior changes in the May 2024 release of Informatica Intelligent Cloud Services Administrator.

## Important notices

Informatica has modified the levels of customer support that it offers for one or more Informatica Intelligent Cloud Services platform features in the current release. The following notices identify the features and the current support levels.

#### Deprecation initiated

Effective in the May 2024 release, the following functionality is deprecated:

- **•** Support for the infaagent startup and infaagent shutdown commands. While you can use these commands in the current release, they will no longer work in the July 2024 release. Use the replacement infaagent.sh command instead.
- **•** Data Accelerator for Azure As of the July 2024 release, this service will no longer be available.

## New features and enhancements

The May 2024 release of Informatica Intelligent Cloud Services℠ Administrator includes the following new features and enhancements.

#### Platform REST API

In a pull, pullByCommitHash, or undoCheckout POST request, you can use key-value pairs in the additionalProviderFlags field to include additional object specifications, such as in-out parameter values and sequence generator values.

For more information, see *REST API Reference*.

#### IPU metering by project, folder, and asset

If your organization uses Informatica processing units for metering, you can view and download IPU usage by project and by folder. You can also view and download consumption details by asset on each meter's details page.

<span id="page-6-0"></span>For more information, see *Organization Administration*.

IPU scalar for queries

You can view the number of queries that users have submitted to CLAIRE GPT on the **Metering** page.

For more information, see *Organization Administration*.

# Changed behavior

The May 2024 release of Informatica Intelligent Cloud Services Administrator includes the following changed behaviors.

#### Informatica-managed AWS image

Advanced clusters in an AWS environment use an OS image that Informatica manages and publishes. Previously, a public image was used.

For more information, see *Advanced Clusters* .

#### REST API rate limits

Some platform REST API version 3 resources now use dynamic rate limits to ensure fair allocation of compute resources. If the system experiences a large volume or size of requests for these REST API resources, responses might be slow or fail with the error message, "too many requests."

Rate limits now apply to the following REST API resources:

- **•** export
- **•** objects
- **•** roles
- **•** userGroups
- **•** users

# <span id="page-7-0"></span>April 2024

The following topics provide information about new features and enhancements in the April 2024 release of Informatica Intelligent Cloud Services Administrator.

## Important notices

Informatica has modified the levels of customer support that it offers for one or more Informatica Intelligent Cloud Services platform features in the current release. The following notices identify the features and the current support levels.

#### Deprecation initiated

Effective in the April 2024 release, the following functionality enters deprecation:

**•** Support for the RedHat 7.x operating system (64 bit) for the Secure Agent

While you can use the functionality in the current release, Informatica intends to drop support for the functionality on December 31, 2024.

For more information about this change, see the Informatica Knowledge Base article "End of Life [Notification](https://knowledge.informatica.com/s/article/End-of-Life-Notification-for-Red-Hat-Enterprise-Linux-7-Secure-Agent-Support?language=en_US) for Red Hat Enterprise Linux 7 Secure Agent Support in IDMC." For more information about supported operating systems for the Secure Agent, see the PAM for [Informatica](https://knowledge.informatica.com/s/article/DOC-17579?language=en_US) Intelligent Cloud Services (IICS).

# New features and enhancements

The April 2024 release of Informatica Intelligent Cloud Services℠ Administrator includes the following new features and enhancements.

#### New UI experience

The Administrator user interface has a new look and feel that presents the features you'll use in greater clarity.

#### Advanced clusters

Advanced clusters include the following new features and enhancements:

**•** The **Advanced Clusters** page includes performance and visual enhancements.

- **•** On the **Advanced Clusters** page, sorting has been improved and you can filter the advanced configurations.
- **•** When you create an advanced configuration, the **Validate** button is enabled for Google Cloud clusters and self-service clusters. It validates whether the configuration contains the necessary information and is in the correct format.

**Note:** The validation process doesn't validate whether cloud resources have been configured correctly, such as whether cloud roles have all the necessary permissions.

For more information, see *Advanced Clusters*.

#### Flat file connections

When you create a flat file connection, you can use the date format MM/dd/yyyy HH24:mm:ss.

#### Source control

This release includes the following enhancements to source control:

#### **Project-level repositories**

You can enable the option to configure Git repositories at the project level. Using different repository branches for your projects can enable parallel development and collaboration across teams in the organization.

When users don't specify a project-level repository, the global repository that you set up in Administrator is used.

#### **Cloud-hosted Bitbucket repositories**

You can use a cloud-hosted Atlassian Bitbucket repository for source-controlled Data Integration assets.

For more information, see *Organization Administration*.

#### Platform REST API

This release includes the following enhancements to the REST API:

#### **Source control**

You can get repository connection details such as the repository connection ID for a given project ID or project name using the repositoryConnection resource.

#### **Additional object specifications in import API resource**

In an import POST request, you can use key-value pairs in the additionalProviderFlags field to include additional object specifications such as in-out parameter values and sequence generator values.

For more information, see *REST API Reference*.

#### IPU metering for Cloud Data Integration for PowerCenter (CDI-PC)

You can view metering information for tasks that you perform in your organization and sub-organizations on the **Metering** page in Administrator.

You can view and download metering consumption data from the **Cloud Data Integration for PowerCenter**  metering page. The metering page contains details including the date when the task was run, organization details, environment details, IPU per unit, and the number of IPUs consumed.

For more information about metering, see *Organization Administration*.

#### Detailed metering report for PowerCenter Modernization

You can view and download detailed metering usage data for assessment and conversion jobs run from Cloud Data Integration for PowerCenter (CDI-PC). The metering page includes details such as the date and time when the jobs within the organization were run, organization ID, job details, and the number of objects processed during assessment or conversion.

For more information about metering, see *Organization Administration*.

#### Overriding properties in the platform.yaml file

You can use a custom YAML file to override the property values in the platform. yaml file.

The platform.yaml file is a configuration file that the Process Server uses to get the configuration details related to Application Integration and communicate with the Secure Agent services.

You can override the property values in the platform. yaml file available on the Secure Agent by using a custom user-platform.yaml. To override the values, create a copy of the platform.yaml file with the required properties and their custom values, name the file as user-platform. yaml, and save it in the following directory:

<Secure Agent installation directory>\apps\process-engine\conf

When the Process Server is up and running, if a property is specified in the user-platform. yaml file, the Process Server uses that specific value. Otherwise, the Process Server uses the values defined in the platform.yaml file.

When the Secure Agent is upgraded to a new version, the properties in the user-platform. yaml file are unchanged.

For more information about configuring custom values for properties in the platform.yaml file, see *Secure Agent Services*.

#### Serverless runtime environment

You can use serverless runtime environments configured in Azure Native ISV Services.

For a list of connectors that can use Azure serverless runtime environments, see *Runtime environments*.

#### OS Profiles

You can use operating system (OS) profiles to impersonate another user to run tasks with operating system users who differ from the Secure Agent user.

For more information, see "Data Integration Server Properties" in *Secure Agent Services*.

# <span id="page-10-0"></span>February 2024

The following topics provide information about new features and enhancements in the February 2024 release of Informatica Intelligent Cloud Services Administrator.

## New features and enhancements

The February 2024 release of Informatica Intelligent Cloud Services℠ Administrator includes the following new features and enhancements.

#### Assigning services to users and groups

You can assign or remove Informatica Intelligent Cloud Services services for a user group. Users assigned to that group then have access to those services unless explicitly denied at the user level.

You can also specify whether a user's access to a service is inherited from the user's role or group membership, or whether to explicitly allow or deny access to a service.

For more information, see *User Administration*.

#### REST API sessions using JWT access tokens

OAuth audience verification supports additional patterns and allows dynamic names for the resource. You can use any of the following patterns for the audience claim:

- **•** api://<orgId>.<cloud provider>-<region>.informaticacloud.com
- **•** https://<orgId>.<cloud provider>-<region>.informaticacloud.com
- **•** api://<orgId>.<cloud provider>-<region>.informaticacloud.com/<resource>
- https://<orgId>.<cloud provider>-<region>.informaticacloud.com/<resource>
- **•** api://<cloud provider>-<region>.informaticacloud.com/<orgId>
- **•** https://<cloud provider>-<region>.informaticacloud.com/<orgId>
- **•** api://<cloud provider>-<region>.informaticacloud.com/<orgId>/<resource>
- https://<cloud provider>-<region>.informaticacloud.com/<orgId>/<resource>

The resource name is customizable and can be set to any value, for example, LoginResource1 or UserLoginResource.

For more information, see *REST API Reference*.

# <span id="page-11-0"></span>Upgrade

The following topics provide information about tasks that you might need to perform before or after an upgrade of Informatica Intelligent Cloud Services Data Integration. Post-upgrade tasks for previous monthly releases are also included in case you haven't performed these tasks after the previous upgrade.

# Preparing for the upgrade

Perform the following tasks to prepare for upgrade to the April 2024 release.

### Disk space requirements and file preparation

The Secure Agent upgrades the first time that you access Informatica Intelligent Cloud Services after the upgrade.

Files that you added to the following directory are preserved after the upgrade:

```
<Secure Agent installation directory>/apps/Data_Integration_Server/ext/deploy_to_main/bin/
rdtm-extra
```
**Note:** After a major release upgrade, the old and new versions of the services might continue to run concurrently for up to 24 hours. Ensure that the Secure Agent machine has sufficient free memory to avoid memory depletion during this period.

Perform the following steps to ensure that the Secure Agent is ready for the upgrade:

1. Ensure that each Secure Agent machine has sufficient disk space available for upgrade.

The machine must have at least 5 GB free space or the amount of disk space calculated using the following formula, whichever is greater:

```
Minimum required free space = 3 * (size of current Secure Agent installation directory -
space used for logs directory)
```
- 2. Close all applications and open files to avoid file lock issues, for example:
	- **•** Windows Explorer
	- **•** Notepad
	- **•** Windows Command Processor (cmd.exe)

### <span id="page-12-0"></span>Dynamic files in preprocessing commands

Data Integration refreshes mapping and task metadata during an upgrade. If you have a task that uses preprocessing commands to create a dynamic file, ensure that a file with the referenced file name is present at the specified file path before the first task run after the upgrade.

If a file isn't present, Data Integration can't map the metadata between the preprocessing command and the referenced file, and the task fails. After the first task run, Data Integration retains the file path.

# Post-upgrade tasks for the February 2024 release

Perform the following tasks after your organization is upgraded to the February 2024 release.

### Hive Connector

The Informatica Hive third-party script and the Informatica Hive third-party properties files for Hive Connector include updates in the third-party JAR names for the Azure HDInsight 4.0 distribution.

After the upgrade, if you are using the Azure HDInsight 4.0 distribution for Hive Connector, your existing Hive mappings fail.

Before you run existing mappings, run the Informatica Hive third-party script and download the required Azure HDInsight 4.0 distribution files that are available as part of the Hive Connector package in the Secure Agent installation directory. Then, restart the Secure Agent.

For more information about the tasks that you need to perform, see the *Hive Connector* documentation.

# <span id="page-13-0"></span>**INDEX**

## C

Cloud Application Integration community URL $\frac{4}{3}$  $\frac{4}{3}$  $\frac{4}{3}$ Cloud Developer community URL $\frac{4}{5}$  $\frac{4}{5}$  $\frac{4}{5}$ 

# D

Data Integration community URL $\frac{4}{3}$  $\frac{4}{3}$  $\frac{4}{3}$ 

### I

Informatica Global Customer Support contact information [5](#page-4-0) Informatica Intelligent Cloud Services web site  $\frac{4}{5}$  $\frac{4}{5}$  $\frac{4}{5}$ 

## M

maintenance outages [5](#page-4-0)

### S

Secure Agents upgrade preparation [12](#page-11-0) status Informatica Intelligent Cloud Services [5](#page-4-0) system status [5](#page-4-0)

### T

trust site description [5](#page-4-0)

## U

upgrade notifications [5](#page-4-0) upgrade preparation Secure Agent preparation [12](#page-11-0)

### W

web site  $\frac{4}{5}$  $\frac{4}{5}$  $\frac{4}{5}$